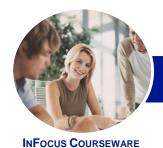

# Microsoft Word 2013

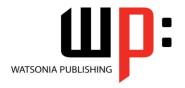

Level 1

Product Code: INF1310

ISBN: 978-1-925179-15-6

# General Description

This hands-on beginner's course aims to give the learner a sound grounding in the use of *Microsoft Word 2013* to create everyday documents required either at work or at home. Particular emphasis is placed on developing accurate and well-designed documents. The course begins by showing the learner how to navigate around *Microsoft Word 2013*. It then quickly gets the learner to create a new document before moving onto features such as text manipulation and enhancement, creating and using tabs and tables, embellishing documents with clip art and pictures, creating multiple documents through merging and printing documents.

# Learning Outcomes

At the completion of this course you should be able to:

- work with the basic features of Word
- create a new document
- work with a document
- display documents using various views
- select and work with text in a document
- use a range of font formatting techniques
- format paragraphs
- work effectively with features that affect the page layout of your document
- · create and modify tabs and tables
- insert and work with clip art and pictures
- use the *Mail Merge Wizard* to perform mail merges
- print a document
- find the information you need in *Help*
- create high quality document designs and layouts

#### Prerequisites

This course assumes little or no knowledge of *Microsoft Word 2013*. However, it would be beneficial to have a general understanding of personal computers and the operating system environment, especially in regard to working with files and folders.

Topic Sheets

172 topics

Methodology

The InFocus series of publications have been written with one topic per page. Topic sheets either contain relevant reference information, or detailed step-by-step instructions designed on a real-world case study scenario. Publications can be used for instructor-led training, self-paced learning, or a combination of the two.

Formats Available A4 Black and White, A5 Black and White (quantity order only), A5 Full Colour (quantity order only), Electronic Licence

Companion Products There are a number of complementary titles in the same series as this publication. Information about other relevant publications can be found on our website at **www.watsoniapublishing.com**.

This information sheet was produced on Friday, March 28, 2014 and was accurate at the time of printing. Watsonia Publishing reserves its right to alter the content of the above courseware without notice.

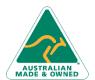

47 Greenaway Street Bulleen VIC 3105 Australia ABN 64 060 335 748 Phone: (+61) 3 9851 4000 Fax: (+61) 3 9851 4001 info@watsoniapublishing.com www.watsoniapublishing.com **Product Information** 

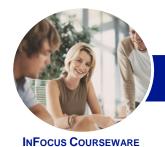

# Microsoft Word 2013

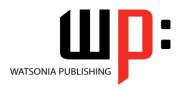

Level 1

Product Code: INF1310

ISBN: 978-1-925179-15-6

#### Contents

#### **Getting Started With Word 2013**

Starting Word From The Windows Start Screen Starting Word From The Desktop **Understanding The Start Screen** Creating A New Blank Document The Word Screen How Microsoft Word 2013 Works Using The Ribbon Showing And Collapsing The Ribbon Understanding The Backstage View Accessing The Backstage View **Using Shortcut Menus Understanding Dialog Boxes Launching Dialog Boxes Understanding The Quick Access** Adding Commands To The QAT

### **Your First Document**

**Understanding The Status Bar** 

**Exiting Safely From Word** 

Creating Documents In Word **Typing Text** The Save As Place The Save As Dialog Box Saving A New Document On Your Computer **Typing Numbers** Inserting A Date **Document Proofing** Checking Spelling And Grammar **Making Basic Changes** Saving An Existing Document **Printing A Document** Safely Closing A Document

### **Working With a Document**

The Open Place The Open Dialog Box Opening An Existing Document Navigating With The Keyboard Scrolling Through A Document Page Zooming Viewing The Ruler **Showing Paragraph Marks Counting Words** 

#### **Viewing Documents**

Viewing Multiple Pages Splitting The Window Opening A New Window **Understanding Document Views Changing Document Views Understanding Read Mode** Viewing A Document In Read Mode Using Resume Reading

# **Working With Text**

**Techniques For Selecting Text** 

Selecting Text Using The Mouse

Selecting Text Using The Keyboard Editing Text In Insert Mode Editing Text In Overtype Mode **Deleting Text** Using Undo **Using Redo Understanding Find And Replace Finding Words Replacing Words** Using Go To **Understanding Cutting And Copying Cutting And Pasting** Copying And Pasting **Drag And Drop Cutting** Drag And Drop Copying Using The Clipboard Task Pane

#### **Text Appearance**

**Understanding Font Formatting Understanding Font Formatting Tools** Working With Live Preview **Changing Fonts** Changing Font Size Increasing And Decreasing Font Size Making Text Bold **Italicising Text Underlining Text Highlighting Text Changing Text Colour** Using The Format Painter Using The Font Dialog Box Clearing Font Formatting

## **Working With Paragraphs**

**Understanding Paragraph Formatting Understanding Text Alignment** 

Changing Text Alignments Changing Line Spacing Changing Paragraph Spacing **Indenting Paragraphs Outdenting Paragraphs** Starting A Bulleted List Adding Bullets To Existing Paragraphs Removing Existing Bullets Starting A Numbered List **Numbering Existing Paragraphs** Creating A Multilevel List Removing Existing Numbers The Borders And Shading Dialog Box **Shading Paragraphs** Applying Borders To Paragraphs The Paragraph Dialog Box Indents **And Spacing** The Paragraph Dialog Box Line And Page Breaks Using The Paragraph Dialog Box

#### **Working With Pages**

**Changing Page Margins Setting Custom Margins Changing Page Orientation Changing Paper Sizing Setting Custom Paper Sizes Inserting Page Breaks** Removing Page Breaks **Inserting Page Numbers** Formatting Page Numbers Removing Page Numbers

#### **Tabs and Tables**

Using Default Tabs Setting Tabs On The Ruler Modifying Tabs On The Ruler Setting Tabs In The Tabs Dialog Box **Setting Tab Leaders Setting Bar Tabs Setting Mixed Tabs Removing Tabs Understanding Tables** Creating A Table Adding Data To A Table Selecting In Tables Using The Ribbon Selecting In Tables Using The Mouse Inserting Columns And Rows **Deleting Columns And Rows** 

**Product Information** 

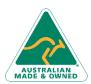

47 Greenaway Street Bulleen VIC 3105 Australia ABN 64 060 335 748

Phone: (+61) 3 9851 4000 Fax: (+61) 3 9851 4001 info@watsoniapublishing.com www.watsoniapublishing.com

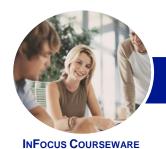

# Microsoft Word 2013

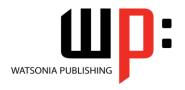

Level 1

Product Code: INF1310

ISBN: 978-1-925179-15-6

Changing Column Widths
Changing Row Heights
AutoFitting Columns
Shading Cells
Modifying Borders
Adding Custom Borders
Choosing A Table Style

# **Clip Art and Pictures**

Understanding Clip Art And Pictures
Inserting Clip Art
Selecting Clip Art
Applying Text Wrapping Styles
Positioning Clip Art
Resizing Clip Art
Applying Picture Styles To Clip Art
Applying Picture Styles To Clip Art
Resetting Clip Art
Deleting Clip Art
Inserting A Picture
Inserting An Online Picture
Resizing A Picture
Changing The Picture
Cropping A Picture

## **Performing a Mail Merge**

Understanding Mail Merge
Understanding The Mail Merge
Process
Creating A Recipient List
Creating The Starting Document
Starting The Mail Merge Wizard
Selecting A Recipient List
Inserting Mail Merge Fields
Previewing The Merged Documents
Completing The Merge

## **Printing Your Documents**

Understanding Printing
Previewing Your Document
Quick Printing
Selecting A Printer
Printing The Current Page
Specifying A Range Of Pages
Specifying The Number Of Copies

## **Getting Help**

Understanding How Help Works Accessing The Help Window Navigating The Help Window Using The Office Website Googling Help Printing A Help Topic

#### **A Guide to Brilliant Documents**

The Four Pillars Of Great Design Perfect Page Layouts Make It Readable Pictures Tell A Story The Tips And Traps Of Writing

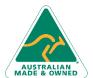

47 Greenaway Street Bulleen VIC 3105 Australia ABN 64 060 335 748 Phone: (+61) 3 9851 4000 Fax: (+61) 3 9851 4001 info@watsoniapublishing.com www.watsoniapublishing.com **Product Information**